How to get help on unix:<br>man <command-name> Get full description of command man -k <keyword> List commands mentioning keyword in titleLogging in and out: logout Terminate session exit Terminate current "shell" ssh <remote host> Login securely to a remote hostFile manipulation:<br>emacs <file> Edit a text file (see "cheat sheet") mv <old> <new> Rename/move <old> file to a <new> name rm <file(s)> Delete file(s) from system cp <orig> <duplicate> Copy <orig> to file named <duplicate>scp host:<orig> host:<dup> Securely transfer files between machines sftp <remote host> Secure batch file transfers between mach'ns cat <file> Display/catenate file contents to screen more <file> Display file, page by page (but: use less) less <file> Display file, page by page (avoid more) head <file> Display the first few lines of a file tail <file> Display the last few lines of a file grep <pattern> <file(s)> Search for/display pattern within file(s) source <file> Read commands from <file> (also: . <file>) turnin -c <course#> <file> Turn in a copy of file under CS course # (on upstairs unix boxes) e.g. turnin -c 237 x.cDirectory manipulation:<br>cd <directory> Change focus of session to files in directory ls List files in current directory mkdir <name> Make a new subdirectory, called <name>rmdir <name> Remove an empty subdirectory Printing & Mail:enscript <file> Print a pretty copy of file in unix lab enscript -d lw-cs-217a <file> Print a pretty copy of file to max lab gs <postscript file> Read a ".ps/.pdf" file w/"ghostscript" readerScripts:perl script Run a perl script called 'script' python3 script  $\sim$  Run a python script called 'script' chmod a+x script Make script executable<br>
./script ./script python3 script (line 1: ./script python3 script (line 1: #!/usr/bin/env python3)C:qcc -Wall -o <exe> <file.c> gcc -Wall -o <exe> <file.c> Compile file.c C program into exe; warnings: on acc -a -c <file.c> Compile C into debuggable object file <file.o> gcc -g -c <file.c> Compile C into debuggable object file <file.o> gcc -o <exec> <f.o> <g.o> Link several object files together into execJava:javac file.java Compile Java program java file **Run** a Java program javadoc -d doc file.java Build documentation from java in directory docInformation about users and systems: w Who's on the system top What are top cpu processes ps List processes on this system whoami Who is logged in at this window finger <user> Get details on user (or user@host) last <user> List last time(s) user used this machine uptime Print stats on machine, also time since bootsign Change message on 312 sign Web: http://www.cs.williams.edu CS home pagehttp://www.cs.williams.edu/˜<yourname> Your home page (put stuff in ˜/www)

CS Machines (2/17):

 aceh adaptaur ankole baila berrandas blaarkop boran brangus busa channi dangidoran evolene fjall gaulau gudali gyr jaulan kerry lcriollo lineback lulumalvi masai nanyang nelore oropa salers sussex yurino

Duane's Ten Ways To Make Your Unix Life More Reasonable

- 0. Walk away from the machine. Don't waste your time in front of a machine if you're not making any progress. Print a listing and walk away. Make and take a friend with you. Life will be better if you reconsiderthe situation without the pressure of a computer.
- 1. Read the man pages.

 Realize, if you haven't already, that you don't know everything. Learn. The world travels about 66,600 miles an hour about our Sun, and the Sun glides gracefully along its own path dragging us along.Hackers have no impact. None.

- 2. Learn the emacs keystrokes. It will save you when you have to use a system whose mouse is not working. Avoid the "arrow keys". Why?...ask Darwin.
- 3. Use emacs keystrokes in the shell. Many cursor manipulation keystrokesfrom emacs recall history in the "bash" shell:
- $\gamma_{\text{P}}$  = previous command,  $\gamma_{\text{N}}$  = next command, ^R = search for command from the past by typing a few letters $^{\wedge}$ A = go to beginning of command line
	- $E = qo$  to end of command line
	- ^B = go back one character
- ^F = go forward one character
	- ^D = delete this character
- <del> = delete previous character
	- $Y =$  yank cut text
	- $\gamma$  = undo

Most of these commands work in most Mac applications, including TextEdit.

- 4. Learn about your environment. Shells like "bash" have survived evolution by helping their users do complex things. Type: man bash Good things to keep an eye out for are "aliases" and "shell scripts".Other things to read about: find, tar, awk, re\_format.
- 5. Stay organized.

 Create directories to organize your belongings. Delete temporary files that you no longer need. Besides taking up space, they addfriction to your life.

6. Use the facilities we provide.

 Using our labs allows us to help you if you have problems. They're also a good place to meet others that are suffering the same project.Leaving your room to do your work makes it a nicer place to return.

- 7. Practice. Yes, even more.
- 8. Write. Good writing is hard, and computer scientists write far too little real prose. A good, small place to start: comments on your code. Another place: write your name on everything you do. If it's really yours, copyright it (it's free)!

 (c) 2000-2017 duane a. baileySee? er in de staat de staat 1992 van de staat 1992 van de staat 1992 van de staat 1992 van de staat 1992 van de st

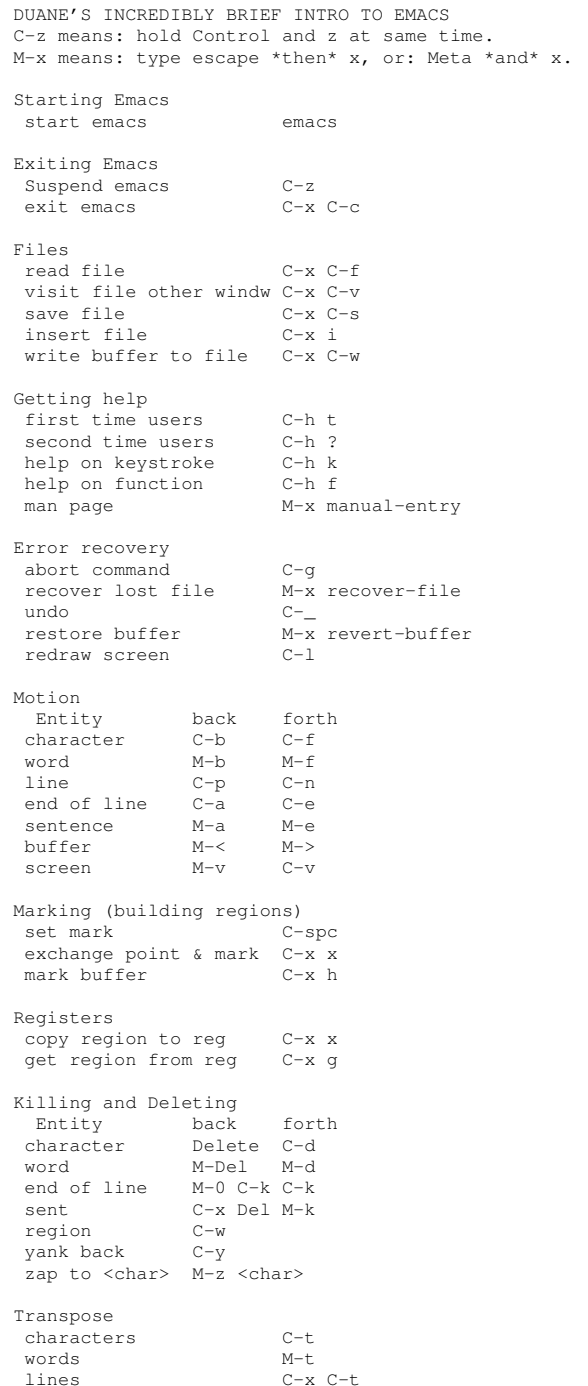

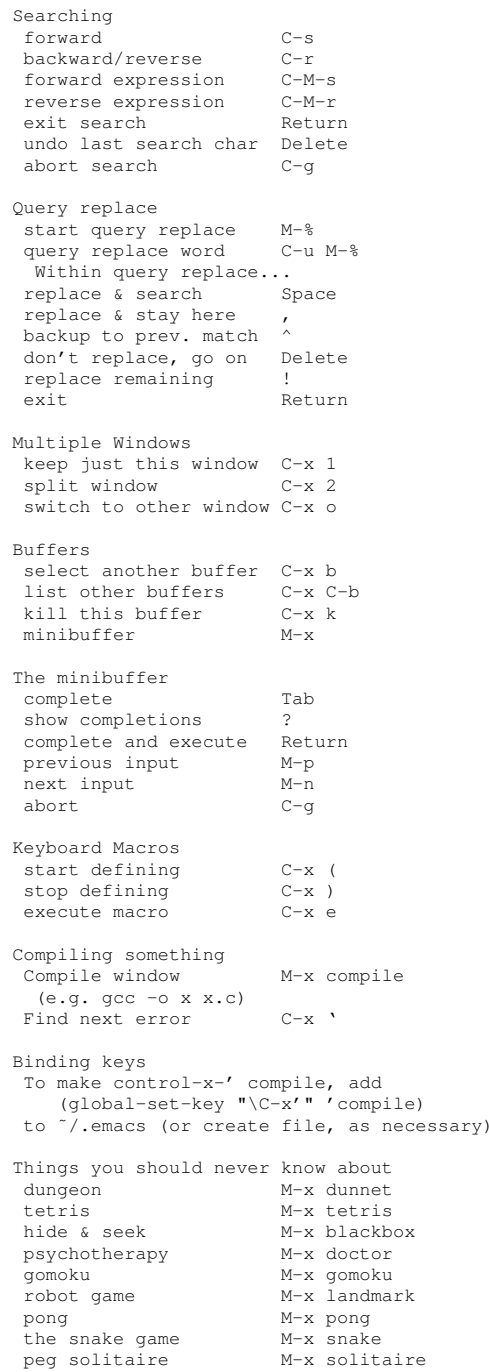